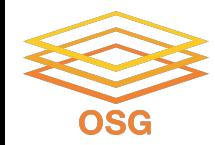

### **Containers and GPUs**

### Thursday, July 28 2022 Mats Rynge

This work was supported by NSF grants MPS-1148698, OAC-1836650, and OAC-2030508

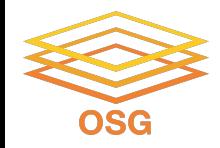

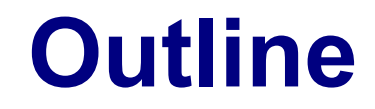

What are containers?

Why containers on the OSPool?

Finding existing containers

Building containers (Remote builder, On your own machine)

Test container on access points

Use containers in your jobs

Hey, how are GPUs related to all this?

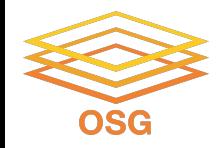

### **Containers**

### Containers are a tool for capturing an entire job "environment" (software, libraries, operating system) into an "image" that can be used again.

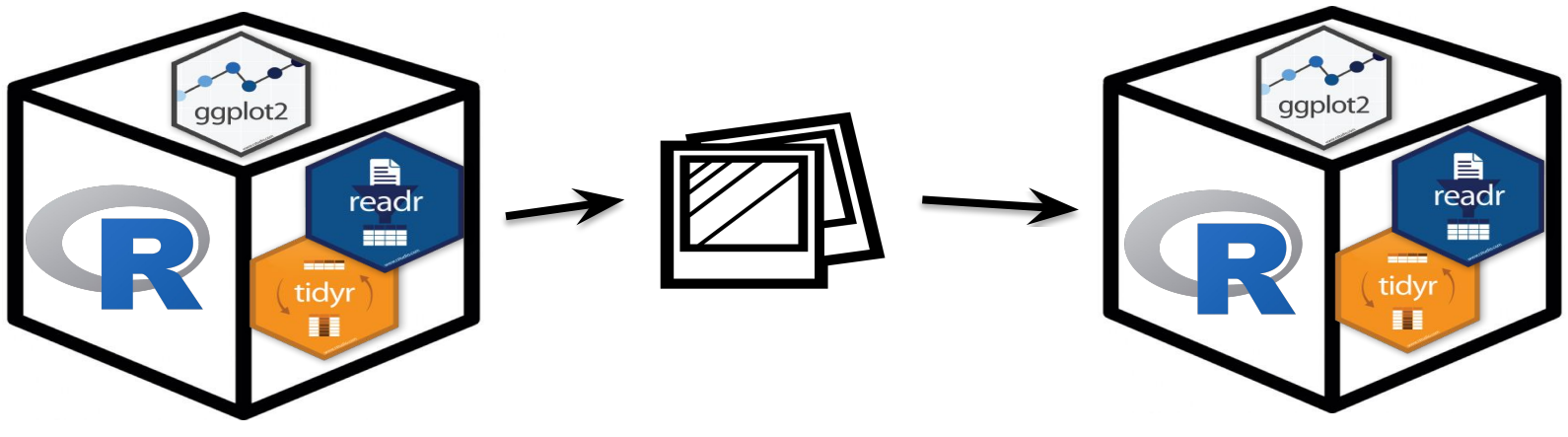

OSG User School 2022

polaroid photos by Nick Bluth from the Noun Project

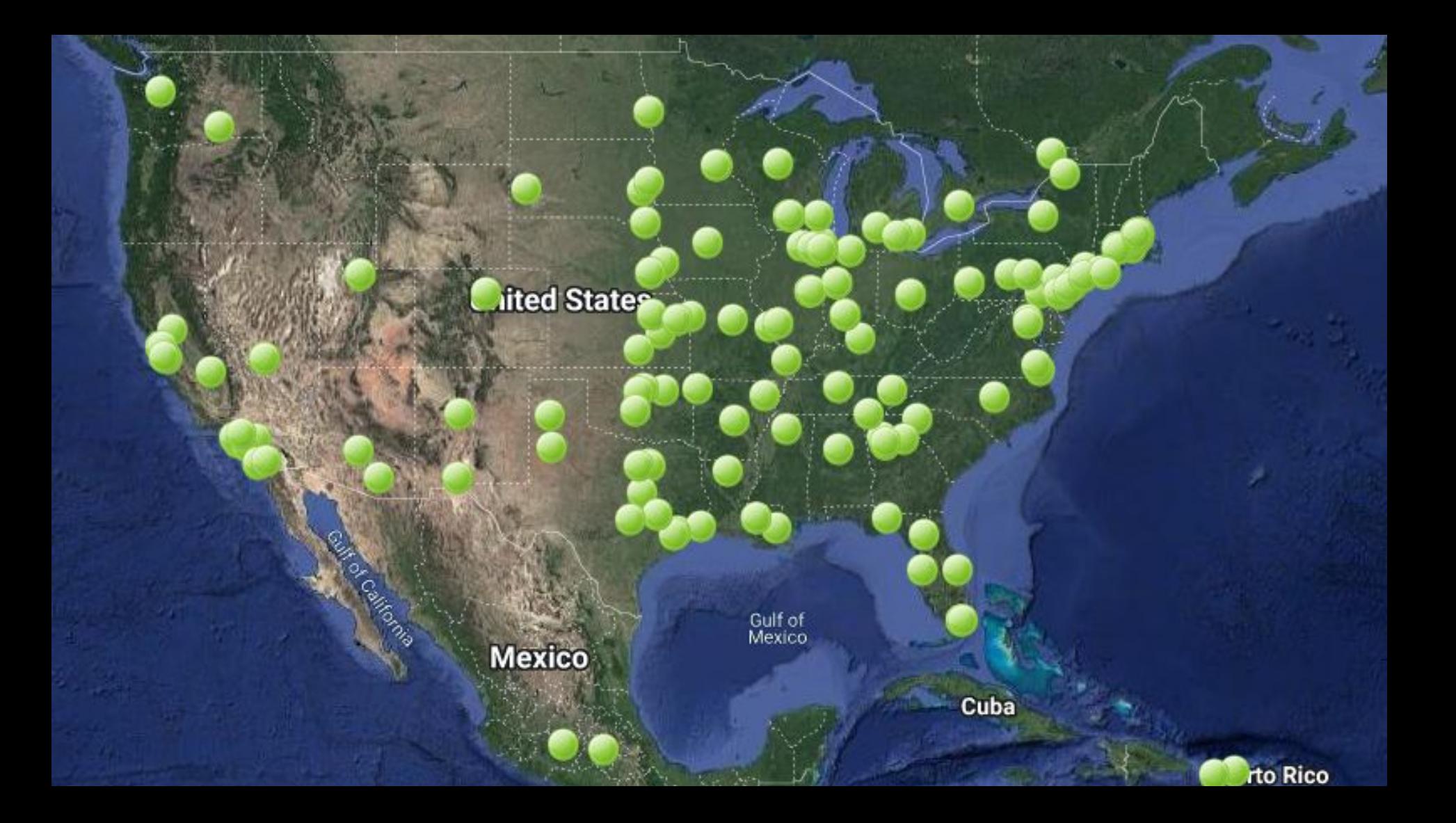

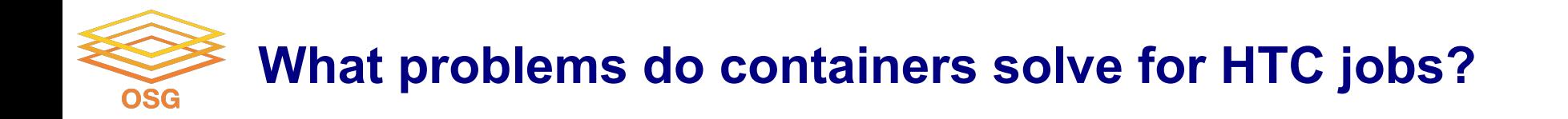

#### **Consistent Environment**

your job has the same environment where ever it runs.

#### **Complete Environment**

everything you need is included

#### **Reproducible Environment**

the environment is "software defined" - easy to reproduce if you want to make small changes

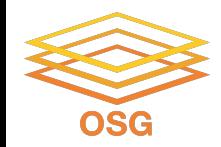

### **Food Analogy!**

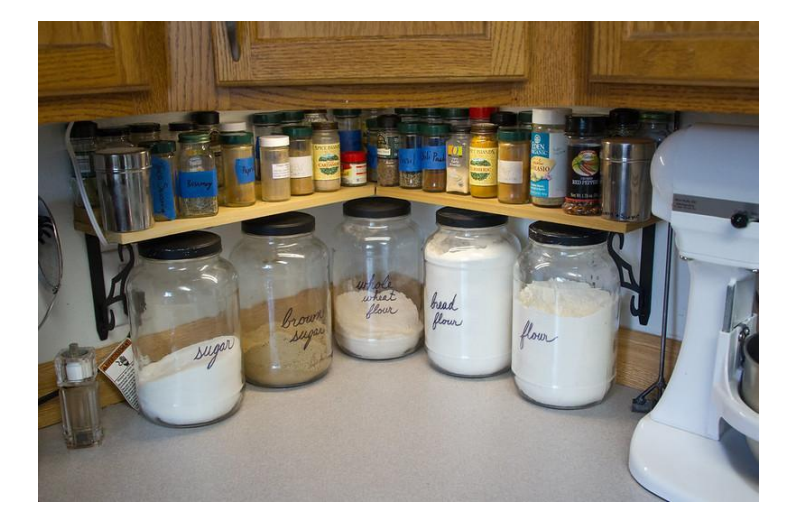

Running software on your own computer is like cooking in your own kitchen.

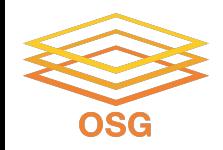

# **On Your Computer**

- You know what you already have.
	- − All the software you need is already installed.
- You know where everything is (mostly).
- You have full control.
	- − You can add new programs when and where you want.

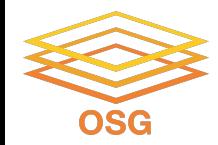

### **The Problem**

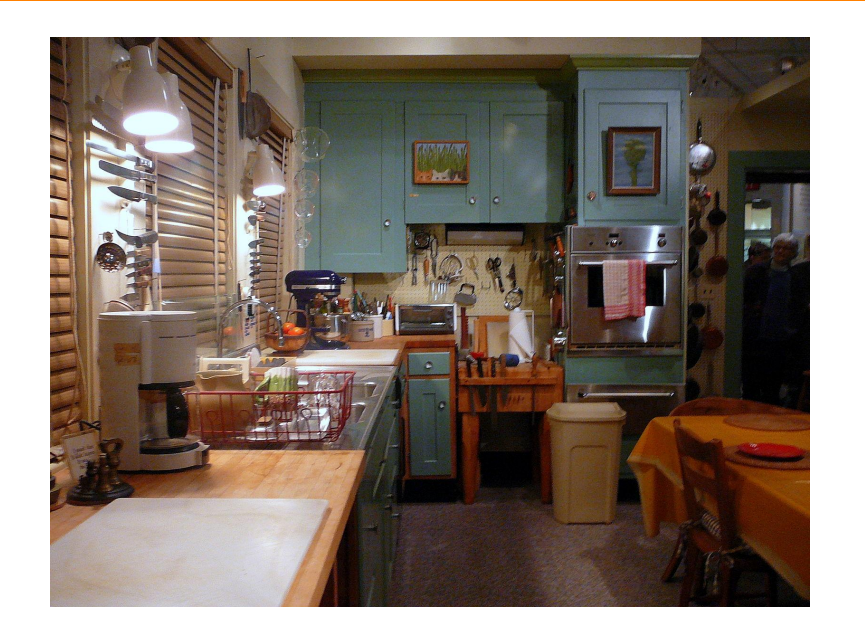

### Running on a shared computer is like cooking in someone else's kitchen.

OSG User School 2022

8

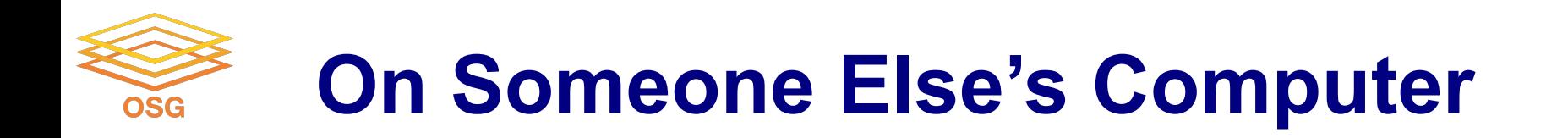

- What's already there?
	- − Is R installed? Or Python? What about the packages you need?
- Do you know where anything is?
- Are you allowed to change whatever you want?

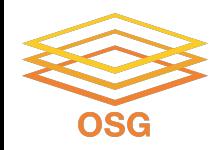

### **The Solution**

- Think like a backpacker.
- Take your software with you
	- − Install anywhere
	- − Run anywhere
- This is called making software *portable*

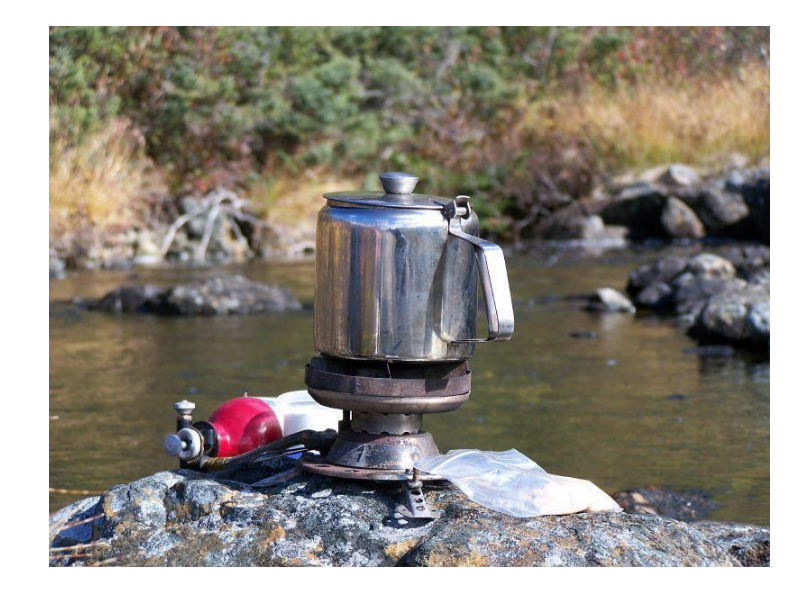

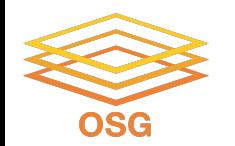

## **Returning to Our Analogy…**

### Using a container is kind of like bringing along a whole kitchen…

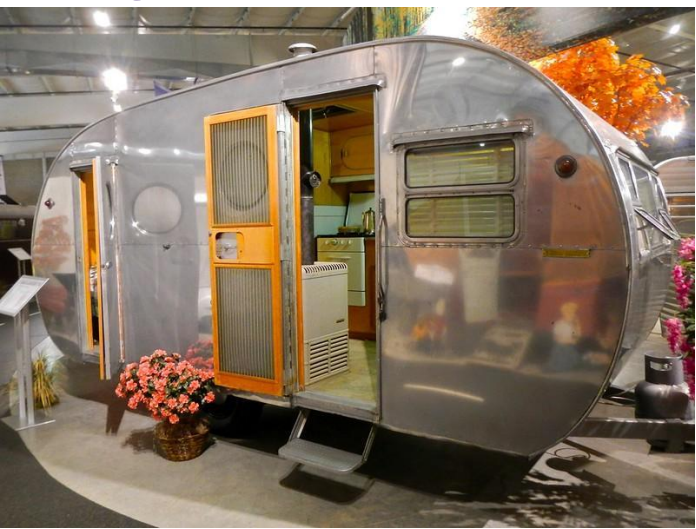

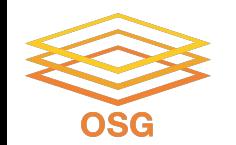

# **Container Motivations**

**Consistent environment (default images)** - If a user does not specify a specific image, a default one is used by the job. The image contains a decent base line of software, and because the same image is used across all the sites, the user sees a more consistent environment than if the job landed in the environments provided by the individual sites.

**Custom software environment (user defined images)** - Users can create and use their custom images, which is useful when having very specific software requirements or software stacks which can be tricky to bring with a job. For example: Python or R modules with dependencies, TensorFlow

**Enables special environment such as GPUs** - Special software environments to go hand in hand with the special hardware.

**Process isolation** - Sandboxes the job environment so that a job can not peek at other jobs.

**File isolation** - Sandboxes the job file system, so that a job can not peek at other jobs' data.

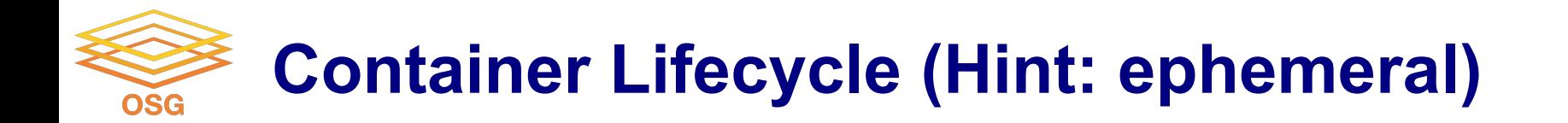

Each and every job is encapsulated in a separate container instance

Container instance dies when the job finishes

*An incredible amount of container image reuse, as workloads generally use one or a small number of images for a large number of jobs*

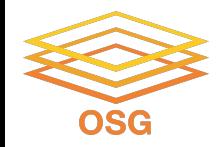

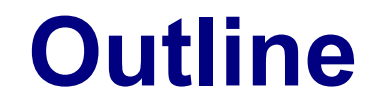

What are container

Why containers on the OSPool?

Finding existing containers

Building containers (Remote builder, On your own machine)

Test container on access points

Use containers in your jobs

Hey, how are GPUs related to all this?

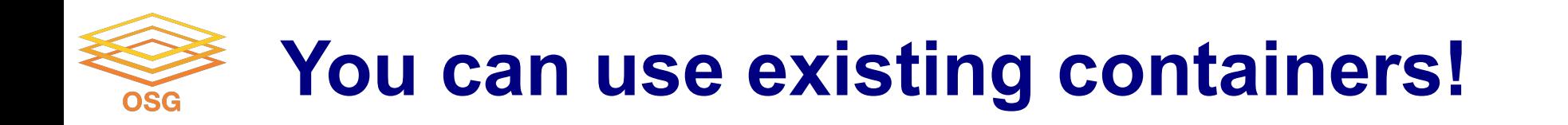

- OSG provided: [https://support.opensciencegrid.org/support/solutions/articles/1200](https://support.opensciencegrid.org/support/solutions/articles/12000073449-view-existing-ospool-supported-containers) [0073449-view-existing-ospool-supported-containers](https://support.opensciencegrid.org/support/solutions/articles/12000073449-view-existing-ospool-supported-containers)
- OSG collaboration/user provided (just a list, no descriptions): [https://github.com/opensciencegrid/cvmfs-singularity-sync/blob/ma](https://github.com/opensciencegrid/cvmfs-singularity-sync/blob/master/docker_images.txt) [ster/docker\\_images.txt](https://github.com/opensciencegrid/cvmfs-singularity-sync/blob/master/docker_images.txt)
- Docker Hub: <https://hub.docker.com/>(and there are other hubs!)

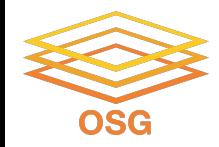

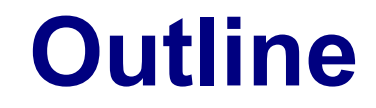

What are container

Why containers on the OSPool?

Finding existing containers

Building containers (Remote builder, On your own machine)

Test container on access points

Use containers in your jobs

Hey, how are GPUs related to all this?

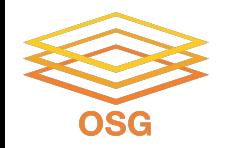

# **Container Types**

• Two common container systems:

Docker Singularity / Apptainer <https://www.docker.com/> <https://sylabs.io/>

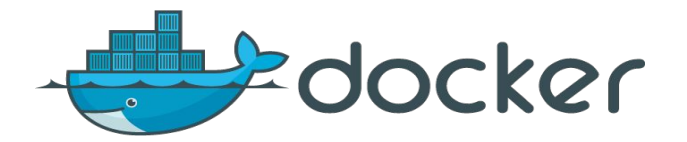

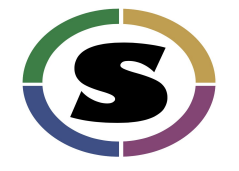

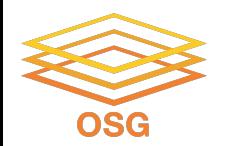

# **Docker, Singularity (Apptainer)**

### Containers are defined using Docker or Singularity Public Docker Hub .sif files

### … and executed with Singularity No direct access to the Singularity command line - that is controlled by the infrastructure

# **Docker - Extracted Images**

OSG stores Docker container images on CVMFS in extracted form. That is, we take the Docker image layers or the Singularity img/simg files and export them onto CVMFS. For example, ls on one of the containers looks similar to ls / on any Linux machine:

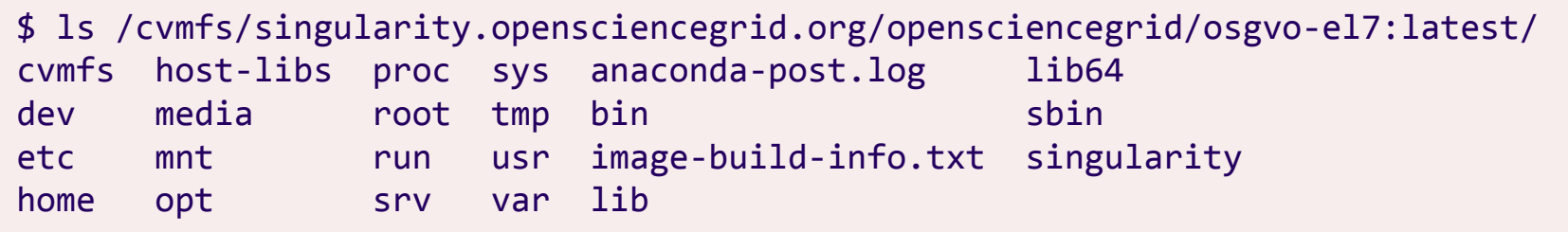

Result: Most container instances only use **a small part** of the container image **(50-150 MB)** and that part is **cached** in CVMFS!

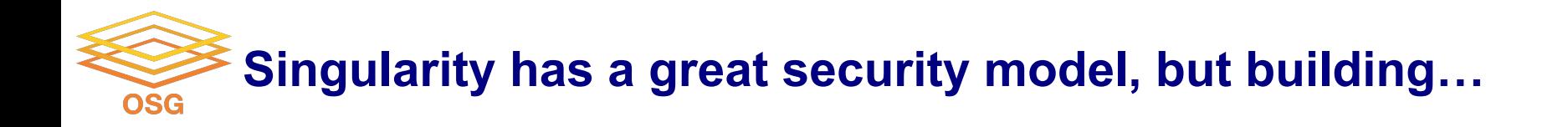

- All containers in the OSPool are invoked with Singularity
	- Source images can be Singularity SIF files, or Docker images
- Singularity containers are run as the user invoking them
	- − Non-privileged user, not root
- However, building requires root
	- Use a remote builder hosted by Sylabs (no "private" files / bindmounts)
	- Install it on your own Linux system so you can use sudo

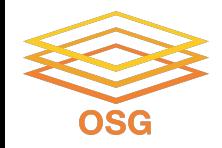

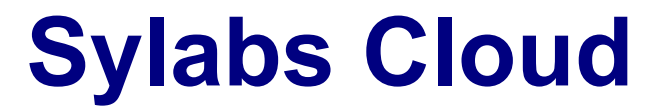

### Create an account on (Google auth is easy):

### <https://cloud.sylabs.io/>

### Click on Remote Builder

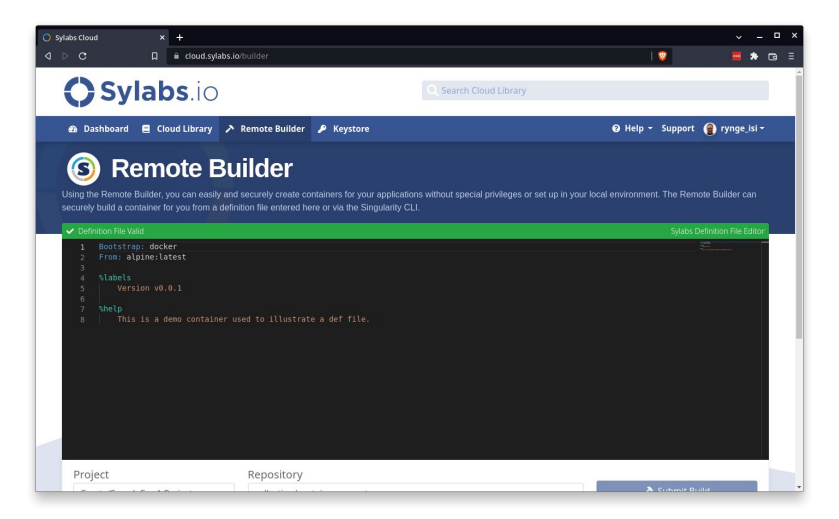

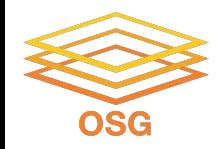

https://sylabs.io/guides/3.8/user-guide/build a container.html#building-containers-from [-singularityce-definition-files](https://sylabs.io/guides/3.8/user-guide/build_a_container.html#building-containers-from-singularityce-definition-files)

```
Bootstrap: docker
From: opensciencegrid/osgvo-ubuntu-20.04:latest
%post
    apt-get update -yapt-get install -y \backslash
```
python3-pip \

python3-numpy

python3 -m pip install cowsay

OSG User School 2022

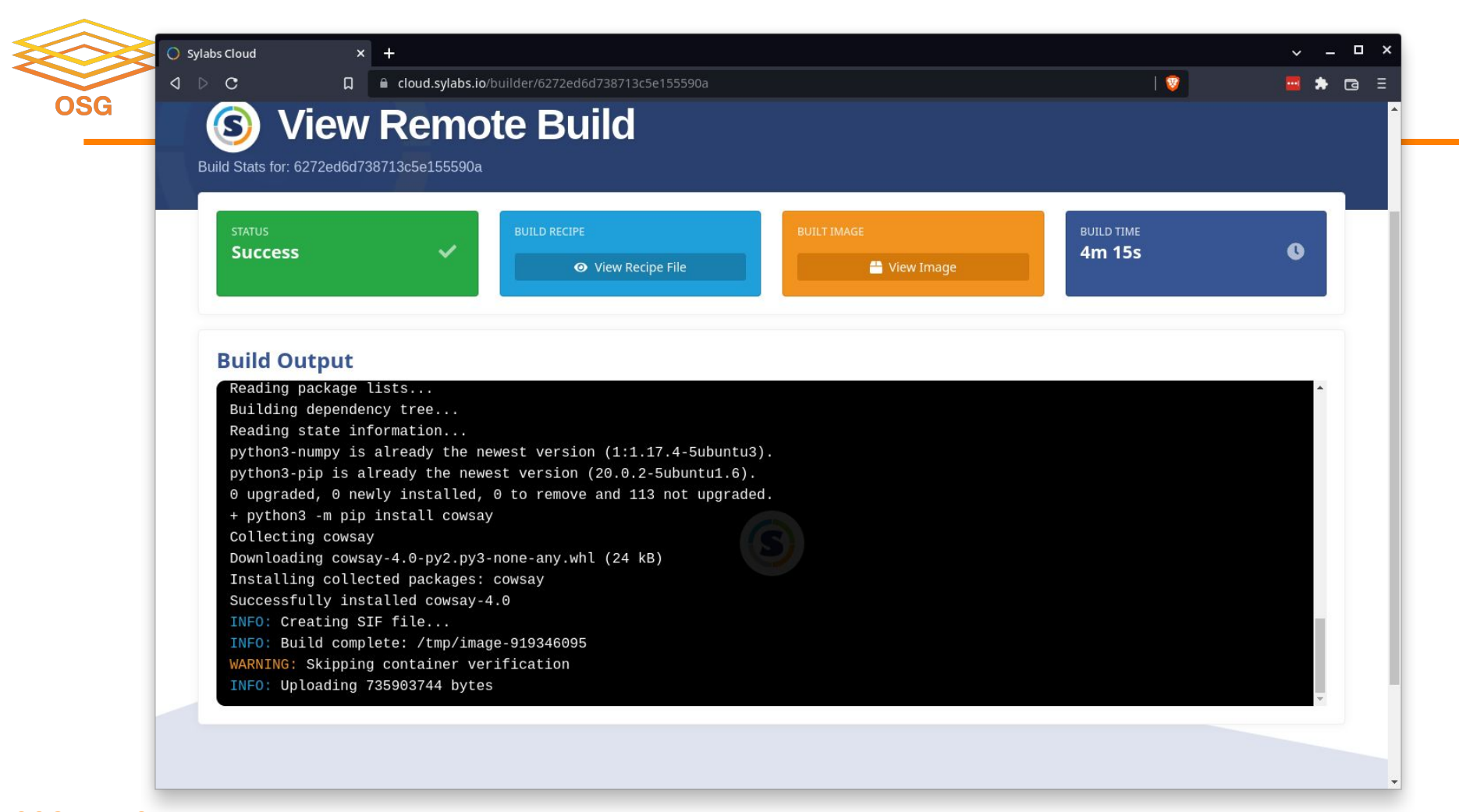

#### OSG User School 2022

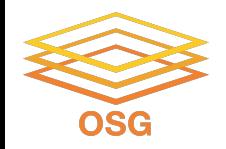

# **Download Image**

#### To download the image, you have to either setup the access tokens, or make the project public: Sylabs Cloud  $x$  + **D a cloud.svlabs.io/library/rynge** is  $\bullet$ **R. A.** G.

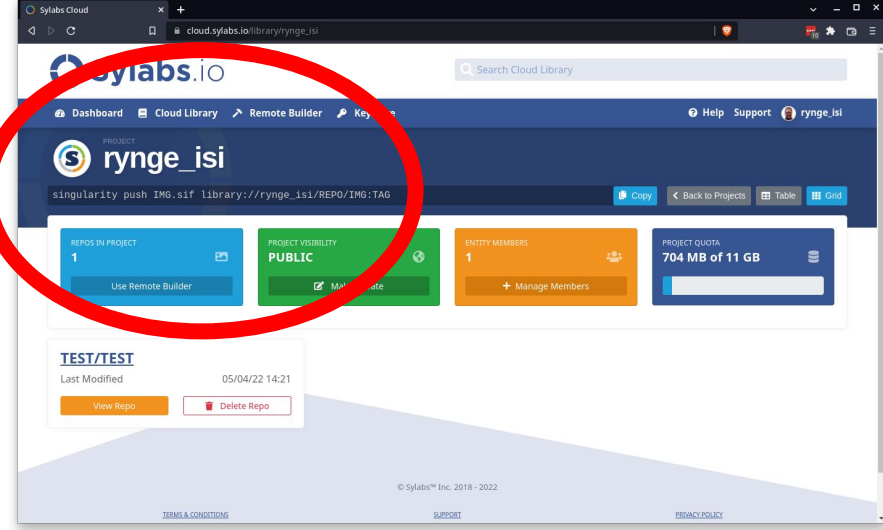

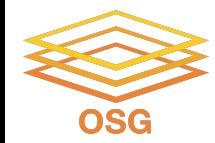

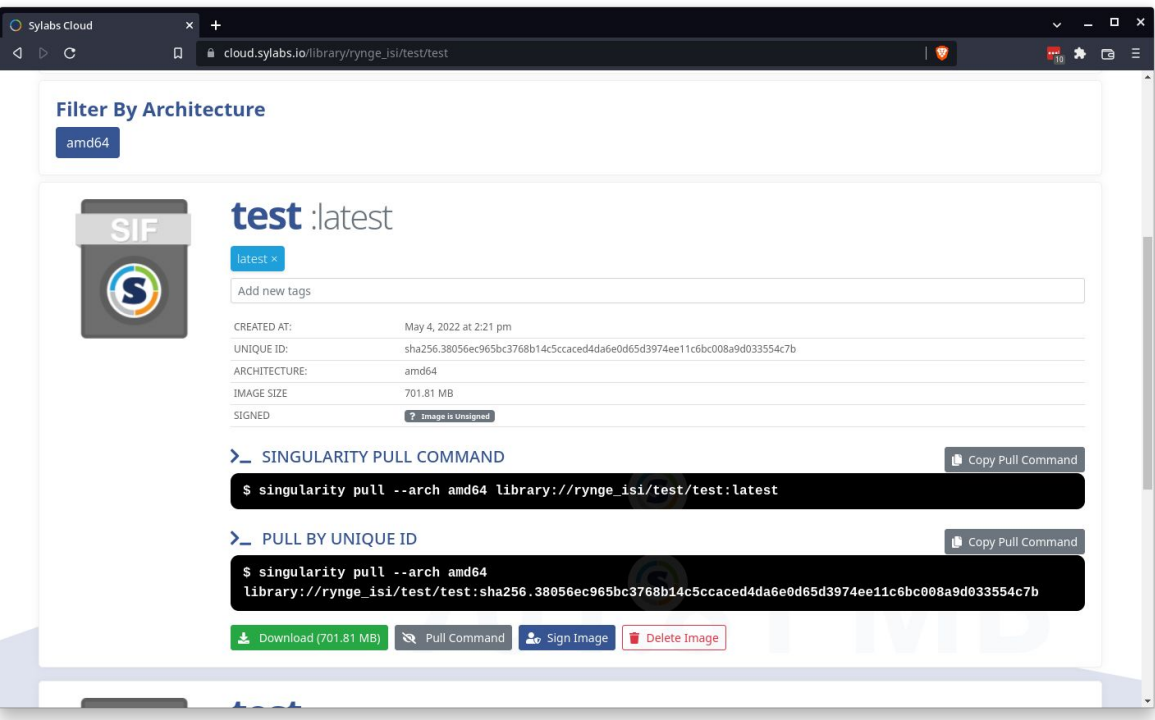

You can use the "pull command" on the OSGConnect access nodes

OSG User School 2022

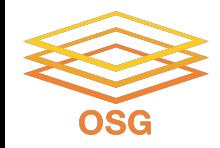

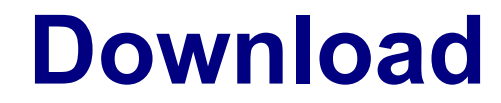

#### $[login\theta5:-]$  \$ singularity pull --arch amd64 \  **library://rynge\_isi/test/test:latest**

[login05:~] \$ **ls -lh test\_latest.sif** -rwxr-xr-x 1 rynge osg 702M May 16 18:41 **test\_latest.sif**

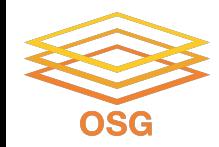

```
[~] $ cat my-container.def 
Bootstrap: docker
From: opensciencegrid/osgvo-ubuntu-20.04:latest
```

```
%post
   apt-get update -yapt-get install -y \land python3-pip \
             python3-numpy
    python3 -m pip install cowsay
```
[~] \$ **sudo singularity build /tmp/my-container.sif my-container.def**

Only do this on your own machine - it will not work on OSGConnect servers

OSG User School 2022

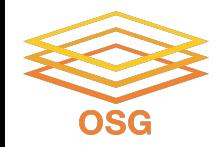

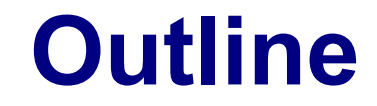

What are containers

Why containers on the OSPool?

Finding existing containers

Building containers (Remote builder, On your own machine)

Test container on access points

Use containers in your jobs

Hey, how are GPUs related to all this?

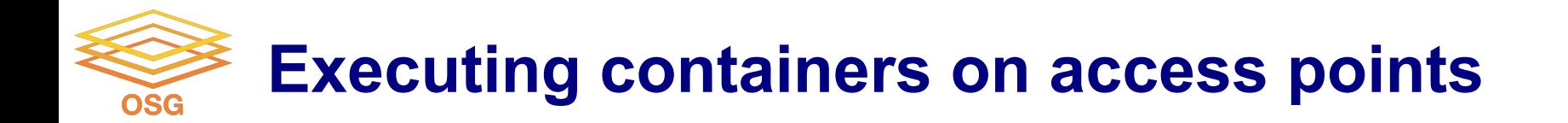

Containers can be tried out with the "singularity shell…" command

Your \$HOME directory is automatically mounted, which give you an easy way to use your codes/data or compile inside the container, but access the results outside.

As always, do not run long or compute heavy jobs on the access points

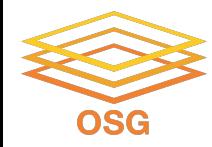

[login05:~] \$ **singularity pull --arch amd64 library://rynge\_isi/test/test:latest** INFO: Using cached image

```
[login05:~] $ singularity shell test_latest.sif 
Singularity> python3
Python 3.8.10 (default, Sep 28 2021, 16:10:42) 
[GCC 9.3.0] on linux
Type "help", "copyright", "credits" or "license" for more information.
>>> import cowsay
>>> cowsay.cow('Hello World')
 ___________
 | Hello World |
  ===========
\sqrt{2}\mathcal{N}\lambda \lambda(00)\setminus(\_{\_})\setminus ) \/\
```
||----w |

|| ||

```
OSG User School 2022
```
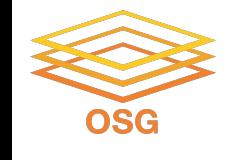

### **\$HOME is automatically mounted**

```
[login05:~] $ singularity shell test_latest.sif 
Singularity> pwd
/home/rynge
Singularity> echo "Hello World" >mydata.txt
Singularity> exit
exit
```
[login05:~] \$ **cat mydata.txt** Hello World

Data (or for example executables) generated inside the container instance …

```
… is available "outside" 
because $HOME was 
automatically mounted
```
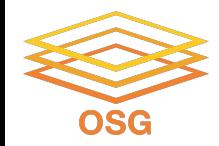

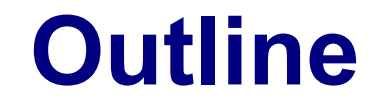

What are containers?

Why containers on the OSPool?

Finding existing containers

Building containers (Remote builder, On your own machine)

Test container on access points

Use containers in your jobs

Hey, how are GPUs related to all this?

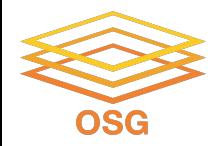

# **Should you stash?**

Option 1: put your .sif image anywhere under \$HOME and just refer to it in the +SingularityImage attribute:

```
+SingularityImage = "./test_latest.sif"
```
Downside is that every job has to transfer the full image. Only do this for small sets of jobs.

Option 2: put your .sif image under /public/\$USERNAME/ and prepend stash:///osgconnect/. Example:

+SingularityImage = "stash:///osgconnect/public/u/test\_latest.sif" Image is automatically cached.

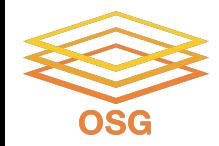

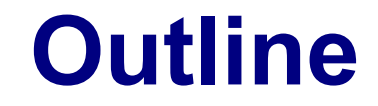

What are containers?

Why containers on the OSPool?

Finding existing containers

Building containers (Remote builder, On your own machine)

**Test container on access points** 

Use containers in your jobs

Hey, how are GPUs related to all this?

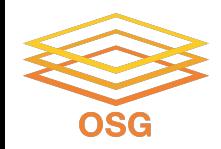

### **What is a GPU?**

- GPU = Graphical Processing Unit
- Has hundreds to thousands of "cores" that can be used to parallelize work. Strated by Idealogo studio<br>35

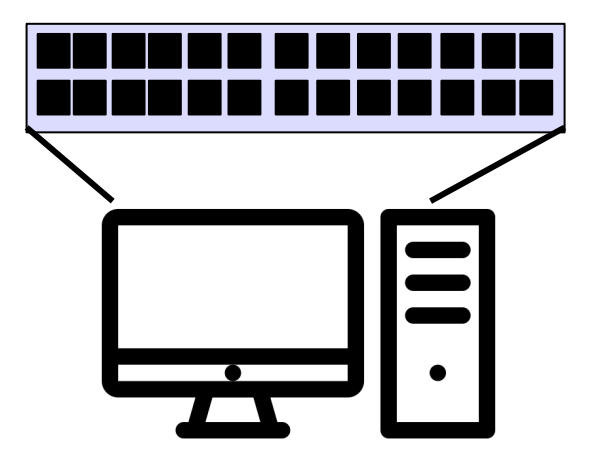

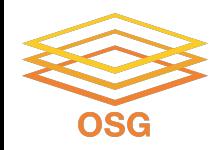

### **GPU Use Cases**

- Programs that map well to GPUs include:
	- − Deep learning
	- − Molecular dynamics
	- − Anything with lots of number crunching (like matrix operations) and low(er) data load.

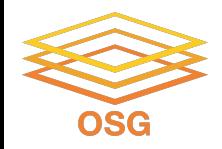

### **GPUs on the OSG**

- Scale: 100s (vs 10,000s of CPUs)
- Variety of available GPU cards

• Same restrictions as always: not sure what you'll get, jobs can be interrupted

### • May take longer to start  $\frac{37}{37}$

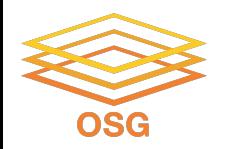

# **Making robust GPU jobs**

- Use a software strategy that can run on different GPU types:
	- − Container
	- − Install inside the job

• OR use job requirements to request certain kind of GPU (more limiting)

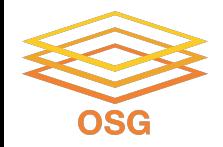

# **Submit File options**

- Request GPUs with "request\_gpus"
- Can use custom requirements

```
request_gpus = 1
```
**requirements = (CUDACapability >= 6.0)**

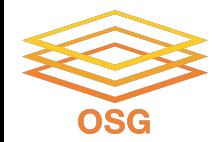

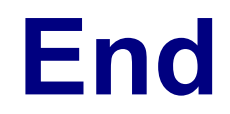

OSG User School 2022